Drive Magic Полная версия License Keygen Скачать бесплатно без регистрации (Latest)

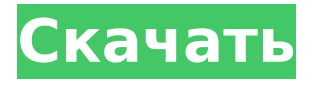

### **Drive Magic With Serial Key Download [Latest-2022]**

Описание Магии Драйва: Инструмент drive magic — это эффективное средство для просмотра любых ошибок в вашей системе, это средство может работать со всеми типами и версиями операционных систем Windows. Этот инструмент может помочь вам проверить конфигурацию вашей системы и устранить связанные с этим проблемы с полной точностью. Для этого вам просто нужно скачать и установить этот инструмент. Q: Как добавить адресную строку? Я новичок в разработке IOS. Я пытаюсь добавить адресную строку во всплывающее окно. Я использую UIPopoverController для представления всплывающего окна. Я не могу добавить адресную строку во всплывающее окно. Пожалуйста, найдите код, который я использовал для заполнения всплывающего окна: - (IBAction)btnAdd: (id)отправитель { // заполняем вторичный ViewController // с одним UITextField MySecondViewController \*secViewContr =[[MySecondViewController alloc] initWithNibName:@"MySecondViewController" bundle:nil]; secViewContr.title =@"Добавить новое приложение"; secViewContr.modalTransitionStyle = UIModalTransitionStylePartialCurl; //добавляем текстовое поле в представление контроллера UITextField \*newTextField = [[UITextField alloc] initWithFrame:CGRectMake(28.0, 50.0, 253.0, 41.0)]; newTextField.font = [UlFont fontWithName:@"Helvetica" size:14.0]; newTextField.autocapitalizationType = UITextAutocapitalizationTypeWords; newTextField.autocorrectionType = UITextAutocorrectionTypeNo; newTextField.keyboardType = UIKeyboardTypeNumbersAndPunctuation; secViewContr.textField = новоетекстовое поле; secViewContr.textField.delegate = self; [secViewContr.view addSubview:secViewContr.textField]; // представляем контроллер [самопредставлениеМодалвиевконтроллер:сек

### **Drive Magic Crack X64**

У нас также есть БЕСПЛАТНАЯ версия Drive Magic и еще 7 БЕСПЛАТНЫХ программ, дополняющих ваше программное обеспечение! Кукловод ECONNREFUSED В соединении отказано Я пытаюсь запустить скрипт в Google Cloud Functions с помощью WebDriver моего Puppeteer. Однако я получаю следующую ошибку. [28mDEBUG[39m: Стандартный вывод: [1m[31m{ Ошибка: [1m[39m [1m[31mCONNREFUSED][39m [1m[39m] (Соединение отказано) [1m[31m[39m] [1m[31m на Object.checkLegacyResponse [1м[39м[39м] [1м[31м(узел)] [1м[39м [1м[31м[а[39м] [1м[39м (Кукольник) [1м[39м] [1м[31м[39м] [1м[31м[стройный]:16:11 [1м[39м [1м[31м[тонкий]]: [1м[39м [1м[31м[тонкий]]:16:11 [1м[39м [1м[31м[тонкий]]: [1м[39м [1м[31м[тонкий]]:16:12 [1м[39м [1м[31м[тонкий]]: [1м[39м [1м[31м[тонкий]]:16:12 [1м[39м [1м[31м[тонкий]]: [1м[39м [1м[31м[тонкий]]:16:13

[1м[39м [1м[31м[тонкий]]: [1м[39м [1м[31м[тонкий]]:16:13 [1м[39м [1м[31м[тонкий]]: [1м[39м [1м[31м[тонкий]]:16:13 [1м[39м] [1м[31м[тонкий]: [1м[39м (узел) [1м[31м[a[39м] [1м[39м (Кукольник) [1м[39 1709e42c4c

# **Drive Magic Crack+ [32|64bit] [Updated]**

Drive Magic — это легкая и интуитивно понятная программа, призванная предложить вам простой способ показать или скрыть системные диски практически без усилий. Портативный инструмент командной строки Приложение работает через CMD, а поскольку оно не требует процесса установки, вы можете начать работать с ним сразу же, просто скачав и разархивировав архив. Таким образом, это означает, что вы можете легко носить с собой Drive Magic на съемном устройстве хранения данных и использовать его на всех совместимых компьютерах, будь то на работе, в школе или дома. Однако имейте в виду, что вам нужно использовать командную строку в режиме администратора для работы с Drive Magic, что также означает, что вам нужно вручную ввести исходный путь к программе, поскольку она не поддерживает перетаскивание. Скройте или отобразите ваши системные диски с помощью нескольких нажатий клавиш Несмотря на отсутствие пользовательского интерфейса, Drive Magic довольно прост для понимания и использования, поскольку его команды говорят сами за себя. Кроме того, утилита может перечислить их все, а также проиллюстрировать их для вас, если вы наберете «-?». Инструмент имеет три основные функции, а именно «Скрыть», «Показать» и «Список». Первый требует, чтобы вы ввели «-H», а затем букву диска, который вы хотите удалить из проводника Windows (например, «-H C:\»). То же самое относится и к функции «Показать», когда изменения вступают в силу после выхода из системы или перезагрузки компьютера. Чтобы «отобразить» компьютерные диски, все, что вам нужно сделать, это ввести «-L» в качестве команды и нажать «Enter», после чего Drive Magic отобразит текущие диски (соответствующая буква), их имя, тип (локальный, съемный, CD/DVD), файловая система (NTFS, FAT) и статус (видимый или скрытый). Очень полезный дисковод Подводя итог, Drive Magic — это удобное и эффективное приложение командной строки, созданное, чтобы помочь вам изменить статус видимости ваших системных дисков, позволяя вам скрывать те, которые содержат конфиденциальную информацию, тем самым предотвращая несанкционированный доступ к ним. … Магии Драйва Список всех дисков, как видимых, так и скрытых. Список дисков, как видимых, так и скрытых. … Магии Драйва Драйв Магия Категории программного обеспечения Программного обеспечения Управление диском

### **What's New in the Drive Magic?**

Drive Magic — это легкая и интуитивно понятная программа, призванная предложить вам простой способ показать или скрыть системные диски практически без усилий. Портативный инструмент командной строки Приложение работает через CMD, а поскольку оно не требует процесса установки, вы можете начать работать с ним сразу же, просто скачав и разархивировав архив. Таким образом, это означает, что вы можете легко носить с собой Drive Magic на съемном устройстве хранения данных и использовать его на всех совместимых компьютерах, будь то на работе, в школе или дома. Однако имейте в виду, что вам нужно использовать командную строку в режиме администратора для работы с Drive Magic, что также означает, что вам нужно вручную ввести исходный путь к программе, поскольку она не поддерживает перетаскивание. Скройте или отобразите ваши системные диски с помощью нескольких нажатий клавиш Несмотря на отсутствие пользовательского интерфейса, Drive Magic довольно прост для понимания и использования, поскольку его команды говорят сами за себя. Кроме того, утилита может перечислить их все, а также проиллюстрировать их для вас, если вы наберете «-?». Инструмент имеет три основные функции, а именно «Скрыть», «Показать» и «Список». Первый требует, чтобы вы ввели «-H», а затем букву диска, который вы хотите удалить из

проводника Windows (например, «-H C:\»). То же самое относится и к функции «Показать», когда изменения вступают в силу после выхода из системы или перезагрузки компьютера. Чтобы «отобразить» компьютерные диски, все, что вам нужно сделать, это ввести «-L» в качестве команды и нажать «Enter», после чего Drive Magic отобразит текущие диски (соответствующая буква), их имя, тип (локальный, съемный, CD/DVD), файловая система (NTFS, FAT) и статус (видимый или скрытый). Английскую (США) версию можно найти здесь: Drive Magic - Функции английский (США) Английскую (Великобританию) версию можно найти здесь:

## **System Requirements For Drive Magic:**

Подлинное поле битвы 4 Windows Vista/Windows 7/Windows 8/Windows 10 Процессор: Intel Core 2 Quad CPU Q9300 @ 2,93 ГГц, Core i7 CPU Q9550 @ 2,93 ГГц, Core i5 CPU Q6600 @ 2,6 ГГц или AMD Phenom II X4 945 @ 3,33 ГГц Память: 3 ГБ ОЗУ Графика: NVIDIA GeForce GTX 690 DirectX: версия 9.0c Жесткий диск: 50 ГБ свободного места Сеть: Широкополосный Интернет